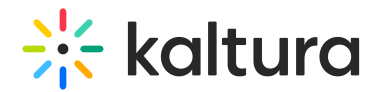

# Delete a playlist

Last Modified on 06/12/2024 1:54 pm IDT

28 This article is designated for all users.

### About

Refreshing your site by removing outdated playlists helps keep your content up-to-date and engaging.

⚠ If you can't delete a playlist, you may need to ask your administrator to give you the required permission.

## Delete a playlist

1. From the user menu, choose **My Playlists**.

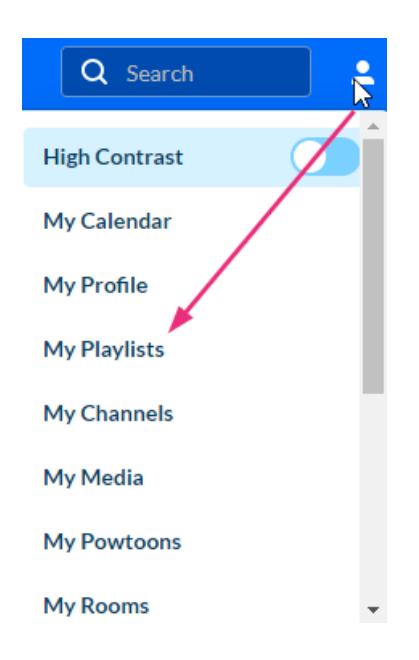

2. On the **My Playlists** page, locate the playlist you want to delete.

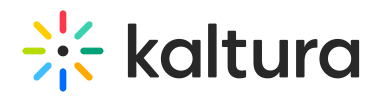

### **My Playlists**

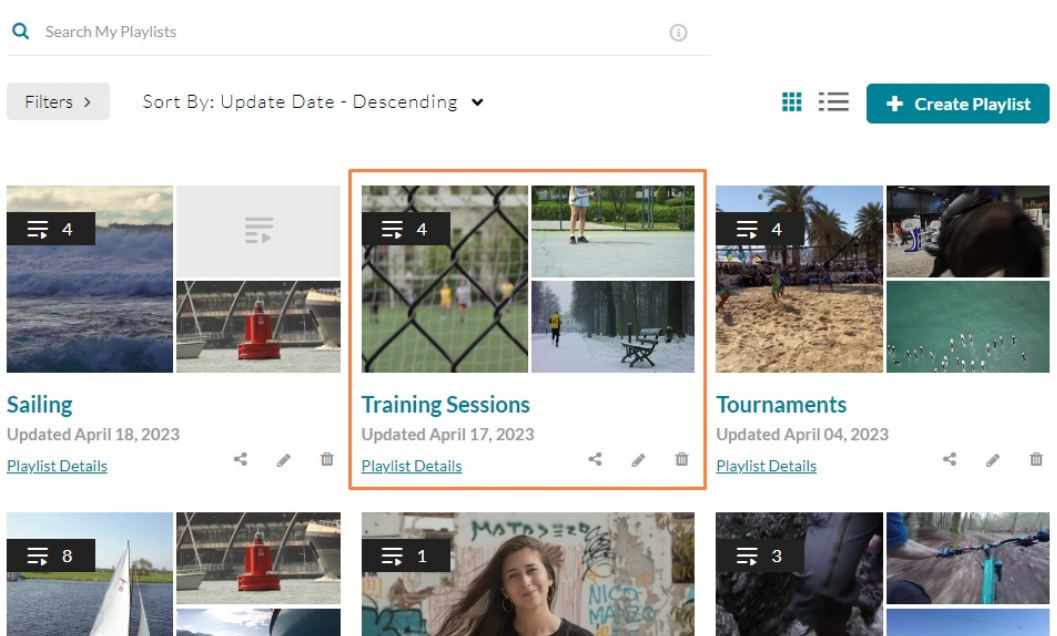

3. Click the trashcan icon.

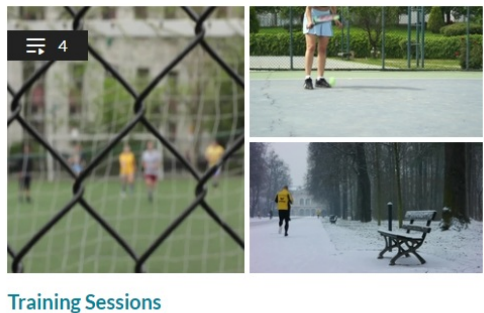

Updated April 17, 2023 Playlist Details

 $\kappa_0^0$  $\hat{\mathbb{m}}$ 

### A confirmation message displays.

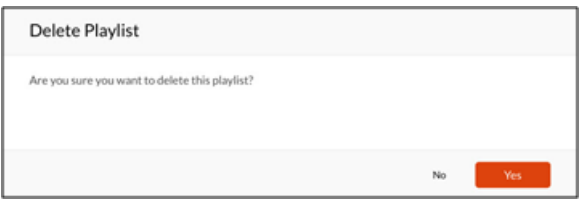

4. Click **Yes** to confirm.